## **How to access the Clinical Supervisor Live Support Sessions**

*Please note that in order to have access to this section of the VLE you must be an active Clinical Coach or Supervisor for a CAW student and must have registered on the website for Clinical Coach Standardisation:* 

<https://cpd.caw.ac.uk/clinical-coach/standardisation/>

## 1. Log into the VLE and enter the Clinical Coach Area The College of Animal Welfare X The CAW VLE - Home  $\times$  +  $\sigma$  $\times$  $\leftarrow$   $\rightarrow$  C  $\bullet$  vle.caw.ac.uk  $\land$   $\land$  : AW The College of Animal Welfare Show Page Guide My VLE My Profile Student Information Employer Information Accessibility Surveys Log out (Laura Howard)  $\sim$ Search Get involved: CAW: Facebook, Twitter, LinkedIn, Blog CAW Business: Facebook, Twitter, LinkedIn, Blog Fact  $\overline{3}$ 4 5 6 7 8 9 10 11 a  $\sim$  (a)  $\frac{11:05}{(6.4)}$  $\Box$   $\Box$   $\Diamond$  Type here to search  $O$   $\equiv$   $\blacksquare$  $\bullet$  $0\overline{a}$ 噛  $W$

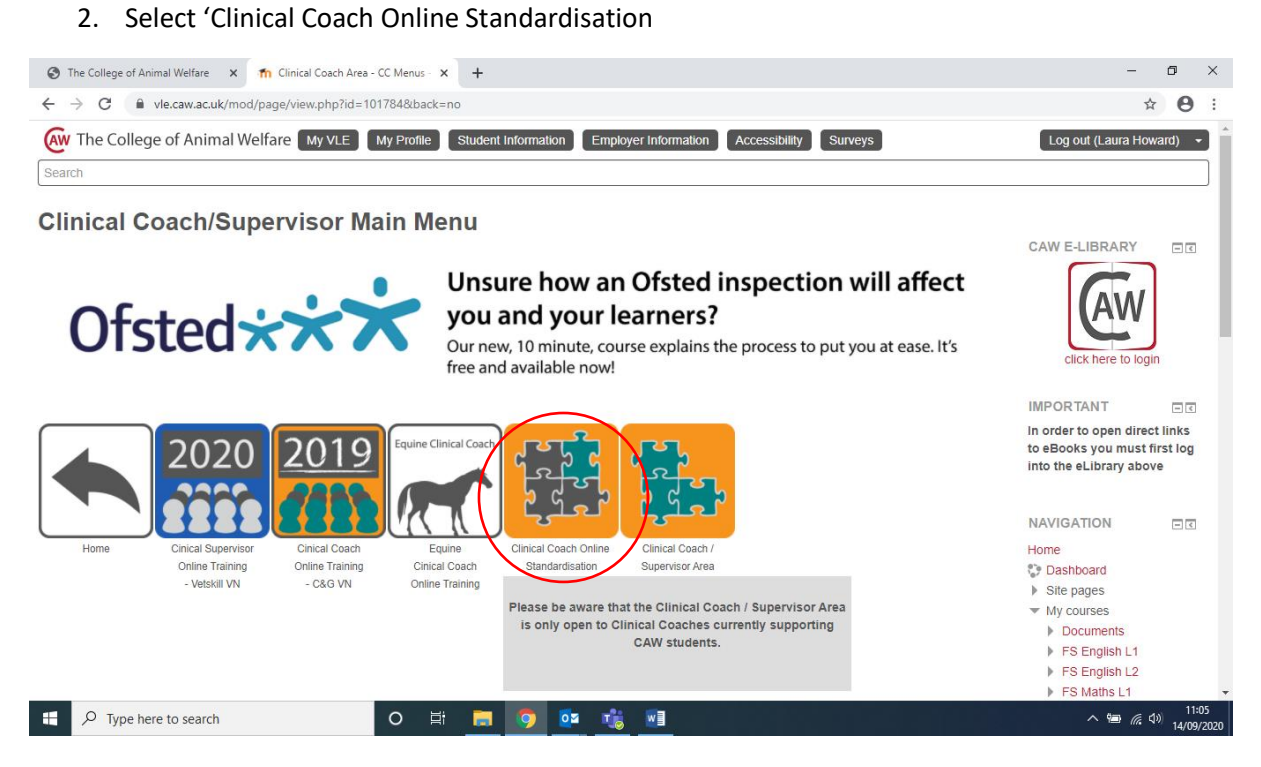

## 3. Select 'Live Update Sessions'

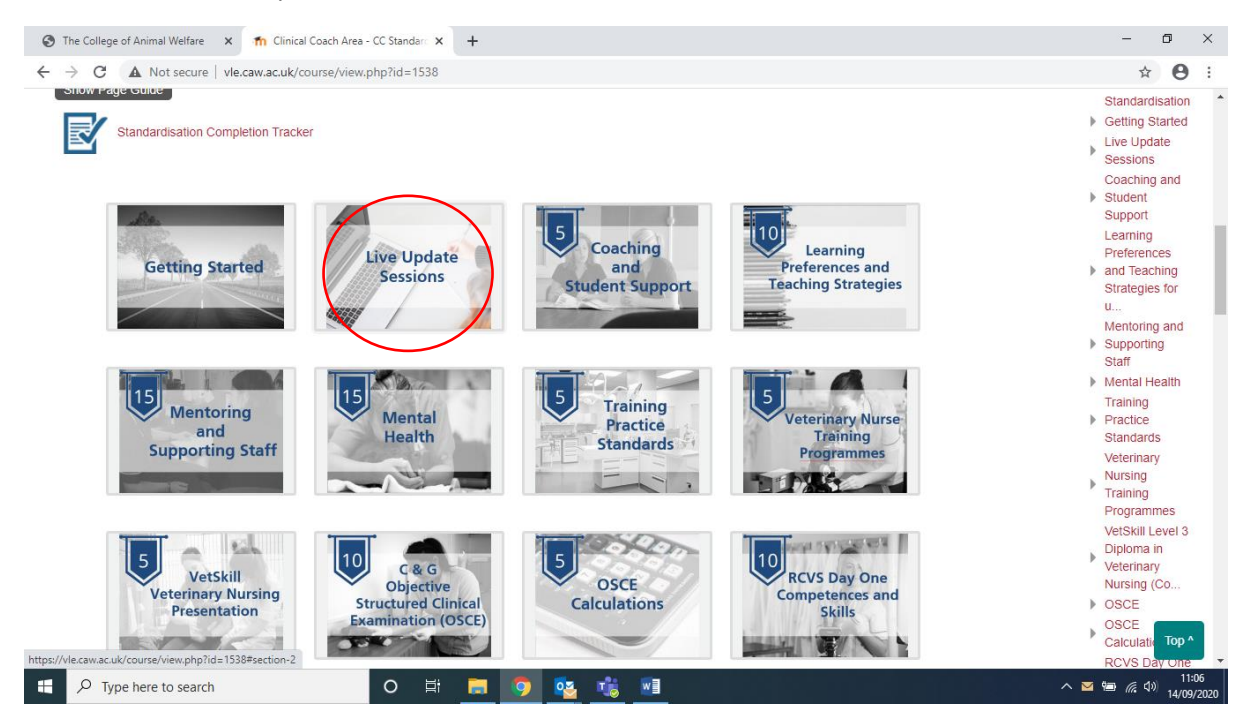

4. Select 'JOIN LIVE or view recordings'

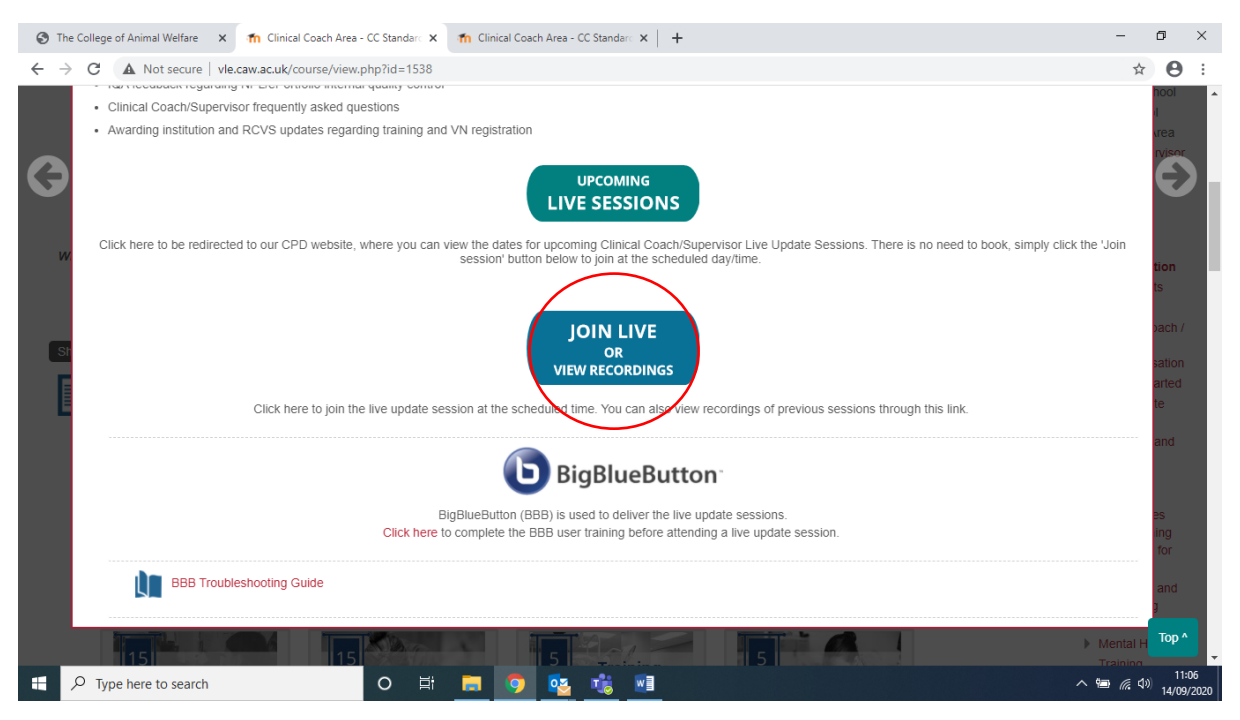

5. Here you can access the live session by selecting the 'Join Session' button or you can access previously recorded sessions

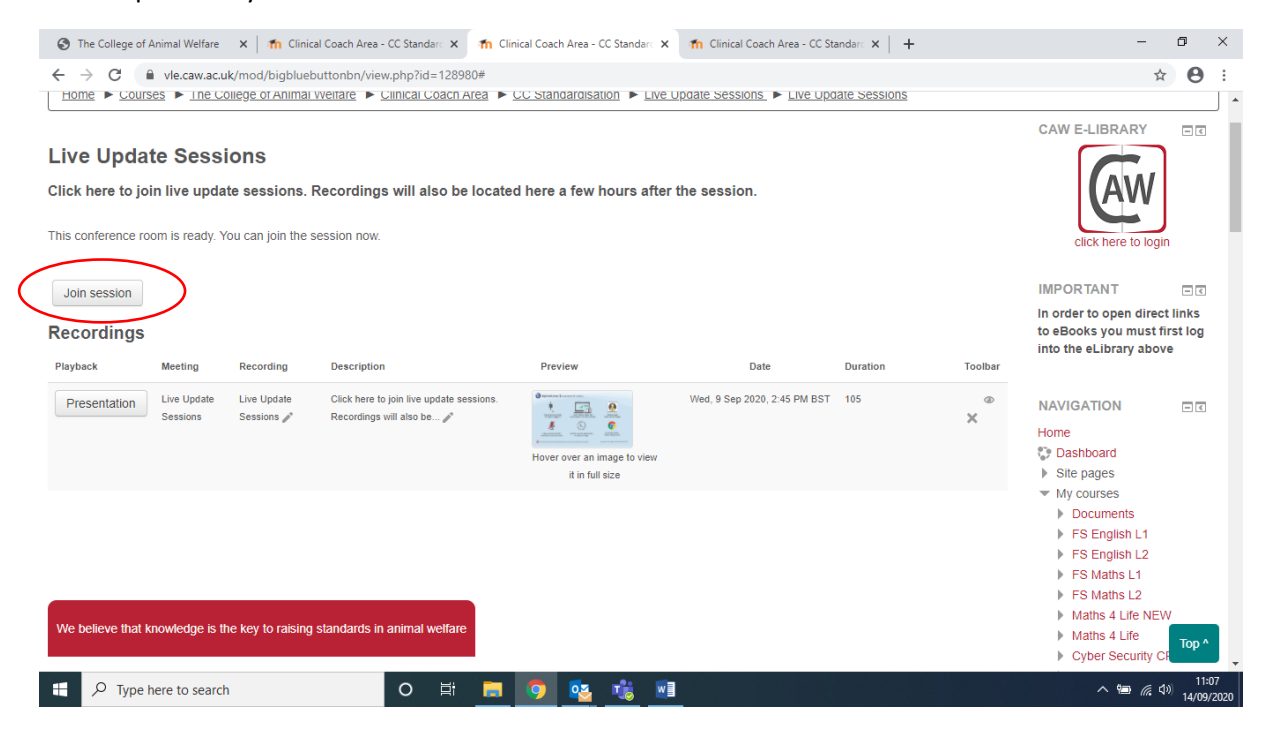